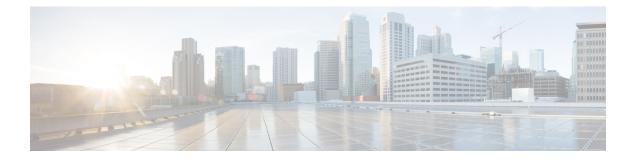

# **Configuring Traffic Mirroring**

This module describes the configuration of the traffic mirroring feature. Traffic mirroring is sometimes called port mirroring, or switched port analyzer (SPAN). You can then pass this traffic to a destination port on the same router.

| Release       | Modification                                                                                                    |
|---------------|----------------------------------------------------------------------------------------------------|
| Release 6.1.3 | ERSPAN Traffic to a Destination Tunnel in a Default VRF was introduced.                                                                                                    |
| Release 7.0.2 | SPAN over Pseudo-Wire was introduced.                                                                                                    |
| Release 7.1.2 | SPAN to File was introduced.                                                                                                    |
| Release 7.2.1 | File Mirroring was introduced.<br>Traffic Mirroring was introduced on Cisco NC57 line cards<br>in native mode only.                                                                         |
| Release 7.3.1 | PCAPng file format was introduced.                                                                                                    |
| Release 7.4.1 | Port Mirroring Enhancements for Cisco NC57 line cards were introduced.                                                                                                    |
| Release 7.4.2 | <ul> <li>Incoming (Rx) and outgoing (Tx) traffic to separate destinations on Cisco NC57 line cards was introduced.</li> <li>Remote SPAN on Cisco NC57 line cards was introduced.</li> </ul> |

## **Feature Release History**

| Release       | Modification                                                                                                    |
|---------------|----------------------------------------------------------------------------------------------------|
| Release 7.5.4 | *Multiple SPAN ACL Sessions in a Single Interface     was introduced.                                                               |
|               | <ul> <li>*Monitor Multiple SPAN ACL and Security ACL<br/>Sessions was introduced.</li> </ul>                                        |
|               | • *SPAN Using 7-Tuples ACL was introduced.                                                                                          |
|               | • DSCP Marking on Egress GRE Tunnel in ERSPAN was introduced.                                                                       |
|               | • DSCP Bitmask to filter Ingress SPAN was introduced.                                                                               |
|               | Mirroring Forward-Drop Packets was introduced.                                                                                      |
|               | * - Supported only on Cisco IOS XR Release 7.5.4.                                                                                   |
| Release 7.6.1 | VLAN Sub-interface as Ingress or Egress Source for Traffic<br>Mirroringon NCS 5500 platforms and NC57 line cards was<br>introduced. |
| Release 7.7.1 | SPAN filtering of incoming traffic on Layer 2 interfaces for Cisco NC57 line cards was introduced.                                  |

• Introduction to Traffic Mirroring, on page 2

- SPAN Types, Supported Features, and Configurations, on page 10
- Troubleshoot Traffic Mirroring, on page 39

# **Introduction to Traffic Mirroring**

Traffic mirroring, also referred to as Port mirroring or Switched Port Analyzer (SPAN), is a Cisco proprietary feature that enables you to monitor network traffic passing in or out of a set of ports on a router. You can then mirror this traffic to a remote destination or a destination port on the same router.

Traffic mirroring copies traffic from one or more source ports and sends the copied traffic to one or more destinations for analysis by a network analyzer or other monitoring devices. Traffic mirroring does not affect the flow of traffic on the source interfaces or sub-interfaces. It allows the mirrored traffic to be sent to a destination interface or sub-interface.

For example, you can attach a traffic or network analyzer to the router and capture the ethernet traffic that is sent by host A to host B.

Figure 1: Traffic Mirroring Operation

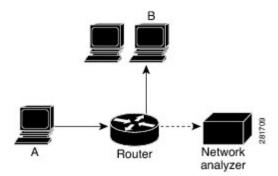

## **Traffic Mirroring Terminology**

- Ingress Traffic Traffic that comes into the router.
- Egress Traffic Traffic that goes out of the router.
- Source port—A port that is monitored with the use of traffic mirroring. It is also called a monitored port.
- Destination port—A port that monitors source ports, usually where a network analyzer is connected. It is also called a monitoring port.
- Monitor session—A designation for a collection of SPAN configurations consisting of a single destination and, potentially, one or many source ports.

## **Traffic Mirroring Types**

These are the supported traffic mirroring types.

- Local SPAN
- SPAN on Layer 2 Interfaces
- ACL-based SPAN
- ERSPAN
- SPAN over Pseudo-Wire
- SPAN-to-File, on page 32
- Forward-Drop Packets Mirroring
- File Mirroring

## **Characteristics of Source Port**

A source port, also called a monitored port, is a routed port that you monitor for network traffic analysis. In a single traffic mirroring session, you can monitor source port traffic. The Cisco NCS 5500 Series routers support a maximum of up to 800 source ports.

A source port has these characteristics:

- It can be any data port type, such as Bundle Interface, 100 Gigabit Ethernet physical port, or 10 Gigabit Ethernet physical port.
- Each source port can be monitored in only one traffic mirroring session.
- When a port is used as a source port, the same port cannot be used as a destination port.
- Each source port can be configured with a direction (ingress, egress, or both) to monitor local traffic mirroring. Remote traffic mirroring is supported both in the ingress and egress directions. For bundles, the monitored direction applies to all physical ports in the group.

## **Characteristics of Destination Port**

Each session must have a destination port or file that receives a copy of the traffic from the source ports.

A destination port has these characteristics:

- A destination port cannot be a source port.
- For local traffic mirroring, a destination port must reside on the same router as the source port.
- For remote mirroring, the destination is always a GRE tunnel.

From Release 7.4.1, the destination can be an L2 sub-interface on Cisco NCS 5700 Series line cards and routers.

- A destination port for local mirroring can be any Ethernet physical port, EFP, GRE tunnel interface, or bundle interface. It can be a Layer 2 or Layer 3 transport interface.
- At any time, a destination port can participate in only one traffic mirroring session. A destination port in one traffic mirroring session cannot be a destination port for a second traffic mirroring session. In other words, no two monitor sessions can have the same destination port.

## **Characteristics of Monitor Session**

A monitor session is a collection of traffic mirroring configurations consisting of a single destination and, potentially, many source interfaces. For any given monitor session, the traffic from the source interfaces (called *source ports*) is sent to the monitoring port or destination port. If there are more than one source port in a monitoring session, the traffic from the several mirrored traffic streams is combined at the destination port. The result is that the traffic that comes out of the destination port is a combination of the traffic from one or more source ports.

Monitor sessions have these characteristics:

- A single monitor session can have only one destination port.
- A single destination port can belong to only one monitor session.
- A monitor session can have a maximum of 800 source ports. This maximum limit is applicable only when the maximum number of source ports from all monitoring sessions does not exceed 800.

## **Supported Scale**

- For NCS 5500 line cards in NCS 5500 modular routers, a sub-interface with only one VLAN is supported as source for traffic mirroring. A maximum of four source sub-interfaces at system level are supported on NCS 5500.
- From Cisco IOS XR Software Release 7.2.1 to 7.3.1, Cisco NC57 line cards support only four Rx and three Tx monitor sessions in native mode. From 7.4.1 release, 24 sessions in total are supported in native mode. Sessions can be configured as Rx-only, Tx-only, or Rx/Tx.
- Cisco NC57 line cards support a maximum of 23 SPAN to file sessions in native mode.
- You can configure 23 SPAN-to-File sessions. The combined scale is listed in the table:

| Combination Example            | Scale          |
|--------------------------------|----------------|
| 10 ERSPAN + 14 SPAN-to-File    | 24<br>sessions |
| 13 RX ERSPAN + 11 SPAN-to-File | 24<br>sessions |
| 23 SPAN-to-File + 1 ERSPAN     | 24<br>sessions |

## **Restrictions**

## **Generic Restrictions**

The following are the generic restrictions related to traffic mirroring:

- Partial mirroring and sampled mirroring are not supported.
- From Release 7.6.1, sub-interface configured as source interface is supported on SPAN.
- From Release 7.4.2, the Cisco NC57 line cards:
  - allow you to configure a sub-interface as a destination.
  - allow you to set destination sub-interfaces for remote SPAN only as L2 interfaces and not L3 interfaces.

To impose the required vlan tag, you must add rewrite ingress tag pop symmetric configuration on egress sub-interface destination.

- The destination bundle interfaces flap when:
  - both the mirror source and destination are bundle interfaces in the Link Aggregation Control Protocol (LACP) mode.
  - mirror packets next-hop is a router or a switch instead of a traffic analyzer.

This behavior is observed due to a mismatch of LACP packets on the next-hop bundle interface due to the mirroring of LACP packets on the source bundle interface.

- Subinterface with only one VLAN is supported as source for traffic mirroring.
- Bridge group virtual interfaces (BVIs) are not supported as source ports or destination ports.
- Bundle members cannot be used as source ports in NC57 line cards.
- Bundle members cannot be used as destination ports.
- Fragmentation of mirror copies is not handled by SPAN when SPAN destination MTU is less than the
  packet size. Existing behaviour if the MTU of destination interface is less than the packet size is as below:

| latforms Rx SPAN |                                                                                  | Tx SPAN                       |
|------------------|----------------------------------------------------------------------------------|-------------------------------|
| NCS 5500         | Mirror copies are not fragmented.<br>Receives whole packets as mirror<br>copies. |                               |
| NCS 5700         | Mirror copies are not fragmented.<br>Do not receive mirror copies.               | Mirror copies are fragmented. |

You can configure the SPAN destination with an MTU which is greater than the packet size.

Until Cisco IOS XR Software Release 7.6.1, SPAN only supports port-level source interfaces.

## **Restrictions on VLAN Sub-interface as Source**

The following restrictions apply to VLAN sub-interface as source for traffic mirroring on NCS 5500 routers and NC57 line cards from Cisco IOS XR Release 7.6.1:

- Supports a maximum of 24 reception and transmission sessions together for mirroring. This restriction is applicable for sub-intefaces and ports as source.
- When the port is in Egress Traffic Management (ETM) mode, the outbound or transmission mirroring is possible only on the sub-interface for which outbound traffic mirroring is configured.
- Transmission mirroring is applicable on ETM mode only. Reception mirroring is applicable on both the ETM and non-ETM modes.

## **Restrictions on SPAN Filtering on VLAN Interfaces**

These restrictions apply to SPAN filtering on Layer 2 and Layer 3 interfaces:

• For routers that have NC57 line cards operating in the native mode, you cannot choose to mirror only packets ingressing at a specific interface that is part of a bundle.

Enable mirroring at the bundle level to mirror packets that ingress at a specific bundle interface. Packets that ingress other bundle members are also mirrored.

- On a main interface, if span-acl isn't configured and only span is configured, then the router performs only L2-L2 SPAN port filtering if hw-module profile span-filter l2-rx-enable command is enabled.
- Other Layer 2 point-to-point services such as X connect, VPWS, EVPN, and VPLS (PW) aren't supported.

## **Restrictions on ACL-based SPAN**

The following restrictions apply to SPAN-ACL:

| Platforms | Rx Direction                                                                                    |  |  |
|-----------|-------------------------------------------------------------------------------------------------|--|--|
| NCS 5500  | Supported at the port level, that is,<br>in the ingress direction for IPv4 or<br>IPv6 ACLs.     |  |  |
| NCS 5700  | Supported on both the main<br>interfaces and sub-interfaces from<br>Cisco IOS XR Release 7.4.1. |  |  |

Table 1: SPAN-ACL Support

• MPLS traffic cannot be captured with SPAN-ACL.

- ACL for any MPLS traffic is not supported.
- Traffic mirroring counters are not supported.
- ACL-based traffic mirroring is not supported with Layer 2 (ethernet-services) ACLs.
- Main interface as span source interface and ACL with the capture keyword on same main interface's sub-interface are not supported.
- If a SPAN session with the acl keyword is applied on an interface with no ACL rule attached to that interface, SPAN happens without any filtering.
- Configure one or more ACLs on the source interface or any interface on the same network processing
  unit as the source interface, to avoid default mirroring of traffic. If a Bundle interface is a source interface,
  configure the ACL on any interface on the same network processing unit as all active bundle-members.
  Bundle members can be on multiple NPUs. Also, ensure that the ACLs configured are of the same
  protocol type and direction as the SPAN configuration. For example, if you configure SPAN with ACL
  for IPv4 or IPv6, configure an ingress IPv4 or IPv6 ACL on that network processing unit respectively.

## **Restrictions on ACL-based SPAN for Outgoing Traffic (Tx)**

The following restrictions apply to traffic mirroring using ACLs for outgoing (Tx) traffic on Cisco NCS 5700 Series line cards and routers:

- SPAN configuration with **port mode** on the main interface and Tx SPAN ACL configuration on the sub-interface of the same port isn't supported.
- BVI interface as a SPAN source interface is not supported.
- Hybrid ACLs with only compress level 3 are supported.
- 24 SPAN sessions are supported for both Rx and Tx destinations.
- ACL-based traffic mirroring for the outgoing (Tx) traffic is supported on the following routers and line cards for L3 interfaces:
  - NCS-57B1-5DSE
  - NCS-57C3-MODS-SYS
  - NC57-18DD-SE
  - NC57-36H-SE

## **Restrictions on ERSPAN**

This section provides the restrictions that apply to ERSPAN and multiple ERSPAN sessions.

The following restrictions apply to ERSPAN:

- The value of ERSPAN session-ID is always zero. IOS XR command for configuring ERSPAN is not available.
- ERSPAN next-hop must have ARP resolved. Any other traffic or protocol will trigger ARP.
- ERSPAN packets with outgoing interface having MPLS encapsulation are not supported.
  - Additional routers may encapsulate in MPLS.
- ERSPAN sessions can be created only on physical interfaces. The sessions cannot be created on sub-interfaces.
- ERSPAN decapsulation is not supported.
- ERSPAN does not work if the GRE next hop is reachable over sub-interface. For ERSPAN to work, the next hop must be reachable over the main interface.
- When you use the same ACEs defined in both the IPv4 and IPv6 ACLs, the router doesn't perform ERSPAN mirroring for the ACLs that have the priority set as 2 ms.
- ERSPAN decapsulation is not supported. Tunnel destination should be network analyzer.
- ERSPAN is not supported when the **hw-module profile segment-routing srv6 mode micro-segment** format f3216 configuration is enabled.

## **Restrictions on SPAN over Pseudowire**

SPAN over Psedowire (PW-SPAN) has the following restrictions:

- PW-SPAN does not support the listed functionalities:
  - Monitor session statistics
  - Partial packet SPAN
  - Sampled SPAN
- ETM mode must be enabled for outgoing (Tx) traffic on sub-interface.

## **Restrictions on SPAN-to-File**

SPAN to File has the following restrictions:

- A maximum of 1000 source ports are supported across the system. Individual platforms may support lower numbers. The SPAN session may be any of these currently supported classes: Ethernet, IPv4, IPv6, MPLS-IPv4, and MPLS-IPv6.
- Provides a buffer range of 1000-1000000 KB. The default buffer size is set to 1000 KB.
- Provides support for SPAN source.
  - Each source port can be monitored in only one traffic mirroring session.

- Each source port can be configured with a direction (ingress, egress, or both) to monitor local traffic mirroring.
- Only supported on the Cisco NCS550x and Cisco NCS55Ax line cards.
- Only port-level is supported.
- VLAN interface as source port is not supported.
- Bundle members as source interfaces are not supported.
- Filtering based on Egress ACL is not supported.
- Source port statistics is not supported.
- Span to file mirror packets are punted from NPU to CPU at a maximum shaper rate of 40 mbps.
- From Cisco IOS XR Software Release 24.3.1, Cisco NC57 line cards support Span-to-File feature.
- You cannot use egress SPAN-to-File on a sub-interface of NC57 line cards when the interface is not in ETM mode.
- When you configure egress SPAN-to-File on a sub-interface or an egress ACL-based SPAN-to-File in ETM mode on NC57 line cards, the interface name is not available in pcapng.

## **Restrictions on File Mirroring**

The following restrictions apply to file mirroring:

- Supported only on Dual RP systems.
- Supports syncing only from active to standby RP. If files are copied into standby /harddisk:/mirror location, it won't be synced to active RP.
- A slight delay is observed in show mirror command output when mirror checksum configuration is enabled.
- Not supported on multichassis systems.

### **Restrictions on Forward-Drop Packets Mirroring**

These are some restrictions for Forward-Drop packets mirroring:

- Only one global forward-drop session can be configured on a router.
- When traffic-class is configured under monitor-session for forward-drop, the type of service (ToS) byte of the outgoing ERSPAN packet is overwritten with the configured traffic-class value.
- In-band traffic destined to router management interface cannot be captured using this functionality.
- Forward-drop packets mirroring does not support access control lists (ACL) drops.

# **SPAN Types, Supported Features, and Configurations**

## **Local SPAN**

This is the most basic form of traffic mirroring. The network analyzer or sniffer is attached directly to the destination interface. In other words, all monitored ports are located on the same router as the destination port.

## **Remote SPAN**

**Table 2: Feature History Table** 

| Feature Name                      | <b>Release Information</b> | Feature Description                                                                           |
|-----------------------------------|----------------------------|-----------------------------------------------------------------------------------------------|
| Remote SPAN on NC57<br>Line Cards | Release 7.4.1              | You can configure a subinterface as a destination on Cisco<br>NC57 line cards in native mode. |

From Release 7.4.1, the destination can be an L2 subinterface on NC57 line cards.

From Release 7.4.1, a restricted form of remote traffic mirroring or remote SPAN is implemented on NC57 line cards. In this form, the router sends traffic to a single destination port that pushes a VLAN tag. Destination interface is a subinterface with VLAN encapsulation.

## **Configure Remote Traffic Mirroring**

## Procedure

| Step 1 | configure                                                                                        |  |  |
|--------|--------------------------------------------------------------------------------------------------|--|--|
|        | Example:                                                                                         |  |  |
|        | RP/0/RP0/CPU0:router# configure                                                                  |  |  |
|        | Enters global configuration mode.                                                                |  |  |
| Step 2 | monitor-session session-name                                                                     |  |  |
|        | Example:                                                                                         |  |  |
|        | RP/0/RP0/CPU0:router(config)# monitor-session mon1 ethernet<br>RP/0/RP0/CPU0:router(config-mon)# |  |  |
|        | Defines a monitor session and enters monitor session configuration mode.                         |  |  |
| Step 3 | destination interface subinterface                                                               |  |  |
|        | Example:                                                                                         |  |  |
|        | RP/0/RP0/CPU0:router(config-mon)# destination interface TenGigE 0/2/0/4.1                        |  |  |
|        | Specifies the destination subinterface to which traffic is replicated.                           |  |  |

## Step 4 exit

## Example:

RP/0/RP0/CPU0:router(config-mon) # exit RP/0/RP0/CPU0:router(config) #

Exits monitor session configuration mode and returns to global configuration mode.

**Step 5** interface type number

## **Example:**

RP/0/RP0/CPU0:router(config)# interface HundredGigE 0/1/0/1

Enters interface configuration mode for the specified source interface. The interface number is entered in *rack/slot/module/port* notation. For more information about the syntax for the router, use the question mark (?) online help function.

Step 6 monitor-session session-name ethernet direction rx-onlyport-only

#### Example:

RP/0/RP0/CPU0:router(config-if)# monitor-session mon1 ethernet direction rx-only port-only

Specifies the monitor session to be used on this interface. Use the **direction** keyword to specify that only ingress or egress traffic is mirrored.

## Step 7 end or commit

#### Example:

RP/0/RP0/CPU0:router(config-if) # end

### or

RP/0/RP0/CPU0:router(config-if) # commit

## Saves configuration changes.

• When you issue the **end** command, the system prompts you to commit changes:

Uncommitted changes found, commit them before exiting (yes/no/cancel)? [cancel]:

- Entering **yes** saves configuration changes to the running configuration file, exits the configuration session, and returns the router to EXEC mode.

- Entering **no** exits the configuration session and returns the router to EXEC mode without committing the configuration changes.

- Entering **cancel** leaves the router in the current configuration session without exiting or committing the configuration changes.

• Use the **commit** command to save the configuration changes to the running configuration file and remain within the configuration session.

Use the **commit** command to save the configuration changes to the running configuration file and remain within the configuration session.

## Step 8show monitor-session [session-name] status [detail] [error]

## Example:

RP/0/RP0/CPU0:router# show monitor-session

Displays information about the traffic mirroring session.

## **Example**

This example shows the basic configuration for traffic mirroring with physical interfaces.

```
RP/0/RP0/CPU0:router# configure
RP/0/RP0/CPU0:router(config)# monitor-session ms1
RP/0/RP0/CPU0:router(config-mon)# destination interface HundredGigE0/2/0/15
RP/0/RP0/CPU0:router(config-mon)# commit
RP/0/RP0/CPU0:router# configure
RP/0/RP0/CPU0:router(config)# interface TenGigE0/2/0/19
```

```
RP/0/RP0/CPU0:router(config)# interface TengigE0/2/0/19
RP/0/RP0/CPU0:router(config-if)# monitor-session ms1 port-level
RP/0/RP0/CPU0:router(config-if)# commit
```

```
RP/0/RP0/CPU0:router# configure
RP/0/RP0/CPU0:router(config)# interface TenGigE0/2/0/19
RP/0/RP0/CPU0:router(config-if)# monitor-session ms1 direction rx-only port-level
RP/0/RP0/CPU0:router(config-if)# commit
```

```
RP/0/RP0/CPU0:router# configure
RP/0/RP0/CPU0:router(config)# interface TenGigE0/2/0/19
RP/0/RP0/CPU0:router(config-if)# monitor-session ms1 direction tx-only port-level
RP/0/RP0/CPU0:router(config-if)# commit
```

This example shows sample output of the show monitor-session command with the status keyword:

```
RP/0/RSP0/CPU0:router# show monitor-session status
Monitor-session cisco-rtp1
Destination interface HundredGigE 0/5/0/38
_____
Source Interface Dir Status
  ----- ---- -----
                           _____
TenGigE0/5/0/4 Both Operational
TenGigE0/5/0/17 Both Operational
RP/0/RSP0/CPU0:router# show monitor-session status detail
Monitor-session sess1
Destination interface is not configured
Source Interfaces
_____
TenGigE0/2/0/19
Direction: Both
ACL match: Disabled
Portion: Full packet
Status: Not operational (destination interface not known).
TenGigE0/1/0/1
Direction: Both
ACL match: Disabled
Portion: First 100 bytes
RP/0/RSP0/CPU0:router# show monitor-session status error
Monitor-session ms1
Destination interface TenGigE0/2/0/15 is not configured
```

```
Source Interface Dir Status
    _____ ___
Monitor-session ms2
Destination interface is not configured
_____
Source Interface Dir Status
_____
RP/0/RP0/CPU0:router# show monitor-session test status
Monitor-session test (ipv4)
Destination Nexthop 255.254.254.4
_____
                     _____
Source Interface Dir Status
_____
Gi0/0/0/2.2 Rx Not operational (source same as destination)
Gi0/0/0/2.3 Rx Not operational (Destination not active)
Gi0/0/0/2.4 Rx Operational
Gi0/0/0/4 Rx Error: see detailed output for explanation
RP/0/RP0/CPU0:router# show monitor-session test status error
Monitor-session test
Destination Nexthop ipv4 address 255.254.254.4
_____
Source Interface Status
   _____
Gi0/0/0/4 < Error: FULL Error Details >
```

## **SPAN** on Subinterfaces

Layer 2 source ports can be mirrored on Cisco NCS 5500 routers and Cisco NC57 line cards.

On NCS 5500 series line cards, SPAN can be configured on up to six subinterfaces (either physical subinterfaces or bundle subinterfaces) associated with a single physical interface.

## VLAN Subinterface as Ingress or Egress Source for Traffic Mirroring

#### **Table 3: Feature History Table**

| Feature Name                                                                                                    | <b>Release Information</b> | Feature Description                                                                                                    |
|----------------------------------------------------------------------------------------------------|----------------------------|----------------------------------------------------------------------------------------------------|
| VLAN Subinterface as<br>Ingress or Egress Source<br>for Traffic Mirroring on<br>NCS 5500 Platforms and<br>NC57 Line Cards |                            | You can now configure the VLAN subinterface as an<br>egress or ingress source for traffic mirroring on both the<br>NCS 5500 platforms and the NC57 line cards. This feature<br>enables the monitoring of traffic mirrored on either egress<br>or ingress or both directions.<br>You could configure mirror functionality only at the main<br>interface level in earlier releases. |

VLAN subinterface provides the flexibility to monitor ingress or egress, or both ingress/egress traffic from all the active subinterfaces of the source VLAN. The active subinterfaces in the source VLAN are considered as source subinterfaces. When subinterfaces are added or removed from the source VLAN, the corresponding traffic is added or removed from the monitoring sources.

From Cisco IOS XR Release 7.6.1, the NCS 5500 Platforms and NC57 line cards support VLAN as source for ingress and egress traffic mirroring.

## VLAN Subinterface as Ingress Source for Traffic Mirroring

### **Configuration Example**

```
Router# configure
Router(config)# monitor-session mon1 ethernet
Router(config-mon)# destination interface tunnel-ip 3
Router(config-mon)# exit
Router(config)# interface HundredGigE 0/1/0/1.10
Router(config-subif)#
Router(config-if-mon)# commit
```

## **Running Configuration**

```
Router# show run monitor-session mon1
monitor-session mon1 ethernet
destination interface tunnel-ip3
!
Router# show run interface HundredGigE 0/1/0/1.10
interface HundredGigE0/1/0/1.10
encapsulation dot1q 10
ipv4 address 101.1.2.1 255.255.255.252
monitor-session mon1 ethernet
!
!
!
```

## Verification

Verify that the status for VLAN subinterface is in the operational state for the incoming (Rx) traffic by using the **show monitor-session status command**:

## VLAN Interface as Egress Source for Traffic Mirroring

### **Configuration Example**

```
Router# configure
Router(config)# controller optics 0/0/0/1
Router(config-Optics)# mode etm
Router(config-Optics)# exit
Router(config)# interface HundredGigE 0/1/0/1.10
Router(config-subif)#
Router(config-if-mon)# commit
```

### **Running Configuration**

```
Router# show run monitor-session mon1
```

```
monitor-session mon1 ethernet
  destination interface tunnel-ip3
!
Router# show run interface HundredGigE 0/1/0/1.10
interface HundredGigE0/1/0/1.10
encapsulation dotlq 20
ipv4 address 102.1.2.1 255.255.255.252
monitor-session mon1 ethernet
!
!
!
```

## Verification

Verify that the status for VLAN subinterface is in the operational state for the outgoing (Tx) traffic by using the **show monitor-session status command**:

## Monitoring Traffic Mirroring on a Layer 2 Interface

This section describes the configuration for monitoring traffic on a Layer 2 interface.

#### Configuration

To monitor traffic mirroring on a Layer 2 interface, configure the monitor under 12transport sub-config of the interface:

```
RP/0/RP0/CPU0:router(config)# interface TenGigE0/0/0/42
RP/0/RP0/CPU0:router(config-if)# l2transport
RP/0/RP0/CPU0:router(config-if-l2)# monitor-session EASTON ethernet port-level
```

## Verification

Verify that the status for traffic mirroring on a Layer 2 interface is in the operational state by using the **show monitor-session status command**:

## **SPAN Filtering on Layer 2 Interface**

#### Table 4: Feature History Table

| Feature Name                                                                             | Release Information | Description                                                                                                    |
|------------------------------------------------------------------------------------------|---------------------|----------------------------------------------------------------------------------------------------|
| SPAN Filtering of Incoming Traffic<br>on Layer 2 Interfaces for Cisco<br>NC57 Line Cards | Release 7.7.1       | <ul> <li>SPAN filtering allows you to filter<br/>and mirror the incoming (Rx) DNS,<br/>HTTP, HTTPS, and TLS Layer 2<br/>interface traffic. Thus, providing<br/>the user more flexibility to monitor<br/>and troubleshoot the DNS, HTTP,<br/>HTTPS, and TLS traffic.</li> <li>This feature introduces the<br/>following command: <ul> <li>hw-module profile span-filter<br/>l2-rx-enable</li> </ul> </li> <li>This feature is supported on routers<br/>that have the Cisco NC57 line cards<br/>installed that operate in the native<br/>mode.</li> </ul> |

SPAN filtering on Layer 2 interfaces enables you to filter and mirror the incoming (Rx) traffic flowing through bridge domain Layer 2 switching, also known as intra bridge.

The router supports SPAN filtering of the following IPv4 and IPv6 traffic types on a Layer 2 interface:

- DNS TCP and UDP
- HTTP
- HTTPS
- TLS

Layer 2 interface can be any of the following interface types:

- Layer 2 Physical main interface
- Layer 2 Physical subinterface
- Layer 2 Bundle main interface
- Layer 2 Bundle subinterface

## Prerequisites

- SPAN filtering is supported only on the routers that have the Cisco NC57 line cards installed that operate in the native mode. To enable the native mode, use the **hw-module profile npu native-mode-enable** command and then reload the router.
- To enable SPAN filtering for incoming (Rx) traffic on the Cisco NC57 line cards, enable the **hw-module profile span-filter 12-rx-enable** command and then reload the router.

•

## **Configure SPAN Filtering for Incoming (Rx) Traffic**

To enable SPAN filtering on a Layer 2 interface for incoming (Rx) traffic, perform the following configuration steps:

/\* For Cisco NC57 line cards, enable the native mode and then reload the router \*/
RP/0/RP0/CPU0:router configure
RP/0/RP0/CPU0:router(config)# hw-module profile npu native-mode-enable

/\* Enable the hw-module profile span-filter l2-rx-enable command under global configuration mode \*/ RP/0/RP0/CPU0:router(config) # hw-module profile span-filter l2-rx-enable

/\* Reload the router. Specify the destination interface in the monitor session: \*/
RP/0/RP0/CPU0:router(config) # monitor-session mon1
RP/0/RP0/CPU0:router(config-mon) # destination interface Bundle-Ether99
RP/0/RP0/CPU0:router(config-mon) # commit

/\* Apply the monitor session on the Layer 2 interface \*/
RP/0/RP0/CPU0:router(config)# interface Bundle-Ether1 l2transport
RP/0/RP0/CPU0:router(config-if-l2)# monitor-session mon1 ethernet direction rx-only port-level
RP/0/RP0/CPU0:router(config-if-l2)# commit
RP/0/RP0/CPU0:router(config-if-l2)# exit

## **Running Configuration**

The following example shows the running configuration of SPAN filtering of incoming (Rx) traffic for a Layer 2 interface:

```
RP/0/RP0/CPU0:Router#show running-config monitor-session mon1
Wed Dec 14 06:15:27.314 UTC
monitor-session mon1 ethernet
destination interface Bundle-Ether99
!
RP/0/RP0/CPU0:Router#show running-config interface bundle-ether1
Wed Dec 14 06:16:12.668 UTC
interface Bundle-Ether1
l2transport
monitor-session mon1 ethernet direction rx-only port-level
!
!
```

#### Verification

Verify that SPAN filtering is enabled for the incoming (Rx) traffic by using the **show monitor-session** *<sess-id>* **status detail** command:

```
Status: Operational RP/0/RP0/CPU0:ios#
```

## **ACL-based SPAN**

Traffic is mirrored based on the configuration of the interface ACL.

You can mirror traffic based on the definition of an interface access control list. When you mirror Layer 3 traffic, the ACL is configured using the **ipv4 access-list** or the **ipv6 access-list** command with the **capture** option. The **permit** and **deny** commands determine if the packets in the traffic are permitted or denied. The **capture** option designates the packet is to be mirrored to the destination port, and it is supported only on permit type of Access Control Entries (ACEs).

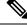

```
Note
```

- Prior to Release 6.5.1, ACL-based traffic mirroring required the use of UDK (User-Defined TCAM Key)
  with the enable-capture option so that the capture option can be configured in the ACL.
  - ACL must be defined before attaching the ACL name to SPAN source interface.

## **Configuring Security ACLs for Traffic Mirroring**

This section describes the configuration for creating security ACLs for traffic mirroring.

In ACL-based traffic mirroring, traffic is mirrored based on the configuration of the interface ACL. You can mirror traffic based on the definition of an interface access control list. When you're mirroring Layer 3 or Layer 2 traffic, the ACL is configured using the **ipv4 access-list** or the **ipv6 access-list** command with the **capture** option. The **permit** and **deny** commands determine the behavior of the regular traffic.

### Configure an IPv4 ACL for Traffic Mirroring

Use the following steps to configure ACLs for traffic mirroring.

```
/* Create an IPv4 ACL (TM-ACL) for traffic mirroring */
Router(config) # ipv4 access-list TM-ACL
Router (config-ipv4-acl) # 10 permit udp 10.1.1.0 0.0.0.255 eq 10 any capture
Router(config-ipv4-acl)# 20 permit udp 10.1.1.0 0.0.0.255 eq 20 any
Router(config-ipv4-acl)# exit
Router(config) # commit
/* Validate the configuration */
Router(config) # show run
Thu May 17 11:17:49.968 IST
Building configuration ...
!! IOS XR Configuration 0.0.0
!! Last configuration change at Thu May 17 11:17:47 2018 by user
ipv4 access-list TM-ACL
10 permit udp 10.1.1.0 0.0.0.255 eq 10 any capture
 20 permit udp 10.1.1.0 0.0.0.255 eq 20 any
!
```

You have successfully configured an IPv4 ACL for traffic mirroring.

## **Configuring UDF-Based Security ACL for Traffic Mirroring**

## Before you begin

This section describes the configuration steps for UDF-based security ACLs for traffic mirroring.

## Procedure

## Step 1 configure Example: RP/0/RP0/CPU0:router# configure Enters global configuration mode. Step 2 udf udf-name header {inner | outer} {12 | 13 | 14} offset offset-in-bytes length length-in-bytes Example: RP/0/RP0/CPU0:router(config) # udf udf3 header outer 14 offset 0 length 1 (config-mon) # Example: RP/0/RP0/CPU0:router(config)# udf udf3 header inner 14 offset 10 length 2 (config-mon) # Example: RP/0/RP0/CPU0:router(config) # udf udf3 header outer 14 offset 50 length 1 (config-mon) # Configures individual UDF definitions. You can specify the name of the UDF, the networking header from which offset, and the length of data to be extracted. The inner or outer keywords indicate the start of the offset from the unencapsulated Layer 3 or Layer 4 headers, or if there is an encapsulated packet, they indicate the start of offset from the inner L3/L4. Note The maximum offset allowed, from the start of any header, is 63 bytes The **length** keyword specifies, in bytes, the length from the offset. The range is from 1 to 4. Step 3 ipv4 access-list acl-name **Example:** RP/0/RP0/CPU0:router(config))# ipv4 access-list acl1 Creates ACL and enters IP ACL configuration mode. The length of the *acl-name* argument can be up to 64 characters. Step 4 permit regular-ace-match-criteria udf udf-name1 value1 ... udf-name8 value8 Example: RP/0/RP0/CPU0:router(config-ipv4-acl) # 10 permit ipv4 any any udf udf1 0x1234 0xffff udf3 0x56 0xff

|        | capture<br>RP/0/RP0/CPU0:router(config-ipv4-acl)# 30 permit ipv4 any any dscp af11 udf udf5 0x22 0x22 capture |
|--------|----------------------------------------------------------------------------------------------------|
|        | Configures ACL with UDF match.                                                                                |
| Step 5 | exit                                                                                                    |
|        | Example:                                                                                                    |
|        | RP/0/RP0/CPU0:router(config-ipv4-acl)# exit                                                                   |
|        | Exits IP ACL configuration mode and returns to global configuration mode.                                     |
| Step 6 | interface <i>type number</i>                                                                                  |
|        | Example:                                                                                                    |
|        | RP/0/RP0/CPU0:router(config)# interface HundredGigE 0/2/0/2                                                   |
|        | Configures interface and enters interface configuration mode.                                                 |
| Step 7 | ipv4 access-group acl-name ingress                                                                            |
|        | Example:                                                                                                    |
|        | RP/0/RP0/CPU0:router(config-if)# ipv4 access-group acl1 ingress                                               |
|        | Applies access list to an interface.                                                                          |
| Step 8 | commit                                                                                                    |
|        | Example:                                                                                                    |
|        | RP/0/RP0/CPU0:router(config-if)# commit                                                                       |

Applies access list to an interface.

## Verifying UDF-based Security ACL

Use the show monitor-session status detail command to verify the configuration of UDF on security ACL.

RP/0/RP0/CPU0:leaf1# show monitor-session 1 status detail

Fri May 12 19:40:39.429 UTC Monitor-session 1 Destination interface tunnel-ip3 Source Interfaces -----TenGigE0/0/0/15 Direction: Rx-only Port level: True ACL match: Enabled Portion: Full packet Interval: Mirror all packets Status: Not operational (destination not active)

## **DSCP Bitmask to Filter Ingress SPAN Traffic**

## Table 5: Feature History Table

| Feature Name                                   | Release Information | Feature Description                                                                                                    |
|------------------------------------------------|---------------------|----------------------------------------------------------------------------------------------------|
| DSCP Bitmask to Filter<br>Ingress SPAN Traffic | Release 7.5.4       | You can now mirror multiple traffic flows for matched<br>Differentiated Service Code Point (DSCP) value of IP<br>header on the SPAN. The matched DSCP value is based<br>on the DSCP value and the bitmask configured in Access<br>Control List (ACL) rule. |
|                                                |                     | Earlier, you could monitor single traffic flow by setting the RFC 4594 defined DSCP values in the IP header.                                                                                                    |
|                                                |                     | This feature introduces the following changes:                                                                                                    |
|                                                |                     | • <b>CLI:</b> permit (IPv4), and permit (IPv6) are modified to include new keyword <b>bitmask</b> .                                                                                                    |
|                                                |                     | • YANG DATA Model: New XPaths for<br>Cisco-IOS-XR-um-ipv4-access-list-cfg and<br>Cisco-IOS-XR-um-ipv6-access-list-cfg (see Github,<br>YANG Data Models Navigator).                                                                                         |

Starting Release 7.5.4, You can configure an ACL rule with DSCP bitmask on the SPAN to mirror specific traffic flows.

Without ACL rule, SPAN mirrors all the traffic on the incoming port. When ACL is configured with DSCP and DSCP mask on the SPAN, SPAN mirrors the traffic whose DSCP value lies within the combination of DSCP value and the specified mask.

A DSCP value is mapped to a single traffic class as per the defined value in RFC2474. Masking the DSCP value in ACL rule allows to mirror multiple traffic flows. DSCP value and mask operate similar to IPv4 address and mask.

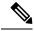

Note

ACL must be defined before attaching the ACL name to SPAN source interface.

## **Configure DSCP Bitmask to Filter Ingress SPAN Traffic**

To configure DSCP bitmask, use the bitmask option along with the dscp option while configuring the ACL.

## **Configuration Example for IPv4**

This example shows how you can configure DSCP bitmask on ingress SPAN for IPv4 traffic.

```
/*configure the ACL*/
Router# config
Router(config)# ipv4 access-list acl1
Router(config-ipv4-acl)# 10 permit ipv4 host 192.0.2.1 any dscp af22 bitmask 0x3f
Router(config-ipv4-acl)# commit
Router(config-ipv4-acl)# exit
/* Perform the following configurations to attach the created ACL to an interface*/
```

Router(config)# interface HundredGigE0/0/0/6
Router(config-if)# ipv4 address 192.0.2.51 255.255.255.0

/\* Monitor the ingress ACL applied and DSCP masked IPv4 traffic on SPAN\*/
Router(config-if)# monitor-session TEST ethernet direction rx-only port-level acl ipv4 acl1
Router(config-if)# commit

## **Running Configuration**

```
Router(config)# show running-config ipv4 access-list
ipv4 access-list acl1
10 permit ipv4 host 192.0.2.1 any dscp af22 bitmask 0x3f
!
interface HundredGigE0/0/0/6
ipv4 address 192.0.2.51 255.255.0
monitor-session TEST ethernet direction rx-only port-level acl ipv4 acl1
!
```

## **Configuration Example for IPv6**

This example shows how you can configure DSCP bitmask on ingress SPAN for IPv6 traffic.

```
/*configure the ACL*/
Router# config
Router(config)# ipv6 access-list acl1
Router(config-ipv6-acl)# 10 permit ipv6 host 2001:DB8::2/32 any dscp 33 bitmask 0x3f
Router(config-ipv6-acl)# commit
Router(config-ipv6-acl)# exit
/* Perform the following configurations to attach the created ACL to an interface*/
Router(config)# interface HundredGigE 0/0/10/3
```

Router(config-if)# ipv6 address 2001:DB8::1/32

```
/* Monitor the ingress ACL applied and DSCP masked IPv4 traffic on ERPSAN*/
Router(config-if)# monitor-session TEST ethernet direction rx-only port-level acl ipv6 acl1
Router(config-if)# commit
```

#### **Running Configuration**

```
Router(config)# show running-config ipv6 access-list
ipv6 access-list acl1
 10 permit ipv6 acl1 host 2001:DB8::2/32 any dscp 33 bitmask 0x3f
!
interface HundredGigE0/0/10/3
ipv6 address 2001:db8::1/32
monitor-session TEST ethernet direction rx-only port-level acl ipv6 acl1
!
```

## Attaching the Configurable Source Interface

Procedure

Step 1 configure Example: RP/0/RP0/CPU0:router# configure

Enters global configuration mode.

## **Step 2** interface type number

## **Example:**

RP/0/RP0/CPU0:router(config) # interface HundredGigE 0/1/0/1

Enters interface configuration mode for the specified source interface. The interface number is entered in *rack/slot/module/port* notation. For more information about the syntax for the router, use the question mark (?) online help function.

## Step 3 ipv4 access-group *acl-name* {ingress | egress}

## **Example:**

RP/0/RP0/CPU0:router(config-if) # ipv4 access-group acl1 ingress

Controls access to an interface.

## Step 4 monitor-session session-name ethernet direction rx-onlyport-level acl

## Example:

RP/0/RP0/CPU0:router(config-if)# monitor-session mon1 ethernet direction rx-only port-level acl RP/0/RP0/CPU0:router(config-if-mon)#

Attaches a monitor session to the source interface and enters monitor session configuration mode.

### Note

**rx-only** specifies that only ingress traffic is replicated.

#### Step 5 acl

## Example:

RP/0/RP0/CPU0:router(config-if-mon) # acl

Specifies that the traffic mirrored is according to the defined ACL.

## Note

If an ACL is configured by name, then this step overrides any ACL that may be configured on the interface.

#### Step 6 exit

## Example:

```
RP/0/RP0/CPU0:router(config-if-mon)# exit
RP/0/RP0/CPU0:router(config-if)#
```

Exits monitor session configuration mode and returns to interface configuration mode.

## Step 7 end or commit

### Example:

RP/0/RP0/CPU0:router(config-if) # end

or

RP/0/RP0/CPU0:router(config-if) # commit

Saves configuration changes.

• When you issue the **end** command, the system prompts you to commit changes:

```
Uncommitted changes found, commit them before exiting (yes/no/cancel)? [cancel]:
```

- Entering **yes** saves configuration changes to the running configuration file, exits the configuration session, and returns the router to EXEC mode.

- Entering **no** exits the configuration session and returns the router to EXEC mode without committing the configuration changes.

- Entering **cancel** leaves the router in the current configuration session without exiting or committing the configuration changes.

• Use the **commit** command to save the configuration changes to the running configuration file and remain within the configuration session.

## **Step 8** show monitor-session [session-name] status [detail] [error]

### Example:

RP/0/RP0/CPU0:router# show monitor-session status

Displays information about the monitor session.

## ERSPAN

Encapsulated Remote Switched Port Analyzer (ERSPAN) transports mirrored traffic over an IP network. The traffic is encapsulated at the source router and is transferred across the network. The packet is decapsulated at the destination router and then sent to the destination interface.

Encapsulated Remote SPAN (ERSPAN) enables generic routing encapsulation (GRE) for all captured traffic and allows it to be extended across Layer 3 domains.

ERSPAN involves mirroring traffic through a GRE tunnel to a remote site. For more information on configuring the GRE tunnel that is used as the destination for the monitor sessions, see the chapter *Configuring GRE Tunnels*.

Note

A copy of every packet includes the Layer 2 header if the ethernet keyword is configured. As this renders the mirrored packets unroutable, the end point of the GRE tunnel must be the network analyzer.

## Introduction to ERSPAN Egress Rate Limit

With ERSPAN egress rate limit feature, you can monitor traffic flow through any IP network. This includes third-party switches and routers.

ERSAPN operates in the following modes:

- ERSPAN Source Session box where the traffic originates (is SPANned).
- ERSPAN Termination Session or Destination Session box where the traffic is analyzed.

This feature provides rate limiting of the mirroring traffic or the egress traffic. With rate limiting, you can limit the amount of egress traffic to a specific rate, which prevents the network and remote ERSPAN destination traffic overloading. Be informed, if the egress rate-limit exceeds then the system may cap or drop the monitored traffic.

You can configure the QoS parameters on the traffic monitor session.

- Traffic Class (0 through 7)
  - Traffic class 0 has the lowest priority and 7 the highest.
  - The default traffic class is the same as that of the original traffic class.
- The Discard Class (0 through 2):
  - The default is 0.
  - The discard class configuration is used in WRED.

## **Benefits**

With ERSPAN Egress rate limit feature, you can limit the egress traffic or the mirrored and use the mirrored traffic for data analysis.

## Topology

Figure 2: Topology for ERSPAN Egress Rate Limit

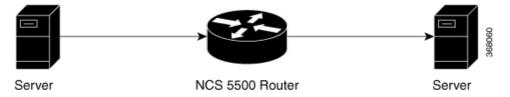

The encapsulated packet for ERSPAN is in ARPA/IP format with GRE encapsulation. The system sends the GRE tunneled packet to the destination box identified by an IP address. At the destination box, SPAN-ASIC decodes this packet and sends out the packets through a port. ERSPAN egress rate limit feature is applied on the router egress interface to rate limit the monitored traffic.

The intermediate switches carrying ERSPAN traffic from source session to termination session can belong to any L3 network.

## **Configure ERSPAN Egress Rate Limit**

Use the following steps to configure ERSPAN egress rate limit:

```
monitor-session ERSPAN ethernet
destination interface tunnel-ip1
!
RP/0/RP0/CPU0:pyke-008#sh run int tunnel-ip 1
```

## **Running Configuration**

```
!! Policy-map to be used with the ERSPAN Destination (egress interface)
!! Traffic class is set to 5. For packets in this class, apply shaping
!! as well as WRED.
class-map match-any TC5
match traffic-class 5
end-class-map
T.
policy-map shape-foo
class TC5
 random-detect discard-class 0 10000 bytes 40000 bytes
 random-detect discard-class 1 40000 bytes 80000 bytes
 random-detect discard-class 2 80000 bytes 200000 bytes
 shape average percent 15
 1
class class-default
 !
end-policy-map
1
!!GRE Tunnel Interface
interface Loopback49
ipv4 address 49.49.49.49 255.255.255.255
I.
interface tunnel-ip100
ipv4 address 130.100.1.1 255.255.255.0
 tunnel mode gre ipv4
tunnel source 49.49.49.49
tunnel destination 10.8.1.2
1
!\!\! !ERSPAN Monitor Session with GRE tunnel as the Destination Interface, and with QoS
configuration
monitor-session FOO ethernet
destination interface tunnel-ip100
traffic-class 5
discard-class 1
1
!!ERSPAN Source Interface
interface TenGigE0/6/0/4/0
description connected to TGEN 9/5
ipv4 address 10.4.90.1 255.255.255.0
monitor-session FOO ethernet port-level
 !
1
!!ERSPAN Destination ip-tunnel00's underlying interface, with egress policy-map shape-foo
attached
interface TenGigE0/6/0/9/0
```

```
service-policy output shape-foo
ipv4 address 10.8.1.1 255.255.255.0
```

### Verification

```
RP/0/RP0/CPU0:ios#show monitor-session FOO status detail
Wed May 2 15:14:05.762 UTC
Monitor-session FOO
 Destination interface tunnel-ip100
  Source Interfaces
  _____
  TenGigE0/6/0/4/0
   Direction: Both
   Port level: True
   ACL match: Disabled
    Portion:
               Full packet
              Mirror all packets
    Interval:
   Status:
               Operational
RP/0/RP0/CPU0:ios#
show monitor-session <sess-id> status internal
RP/0/RP0/CPU0:ios#show monitor-session FOO status internal
Wed May 2 15:13:06.063 UTC
Information from SPAN Manager and MA on all nodes:
Monitor-session FOO (ID 0x0000001) (Ethernet)
SPAN Mgr: Destination interface tunnel-ip100 (0x0800001c)
          Last error: Success
          Tunnel data:
           Mode: GREoIPv4
           Source IP: 49.49.49.49
           Dest IP: 10.8.1.2
           VRF:
           ToS: 0 (copied)
           TTL: 255
           DFbit: Not set
0/6/CPU0: Destination interface tunnel-ip100 (0x0800001c)
          Tunnel data:
           Mode: GREoIPv4
           Source IP: 49.49.49.49
           Dest IP: 10.8.1.2
           VRF:
           ToS: 0 (copied)
           TTL: 255
           DFbit: Not set
Information from SPAN EA on all nodes:
Monitor-session 0x0000001 (Ethernet)
0/6/CPU0: Name 'FOO', destination interface tunnel-ip100 (0x0800001c)
Platform, 0/6/CPU0:
  Dest Port: 0xe7d
  ERSPAN Encap:
   Tunnel ID: 0x4001380b
   ERSPAN Tunnel ID: 0x4001380c
   IP-NH Grp key: 0x3140000cc5
   IP-NH hdl: 0x308a5fa5e0
   IP-NH IFH: 0x30002a0
   IP-NH IPAddr: 10.4.91.2
  NPU
      MirrorRx
                    MirrorTx
  00
       0x0000003 0x0000004
  01
       0x0000003 0x0000004
  02
       0x0000003 0x0000004
```

| 03     | 0x0000003    | 0x00000004 |
|--------|--------------|------------|
| 04     | 0x0000003    | 0x0000004  |
| 05     | 0x0000003    | 0x0000004  |
| RP/0/R | P0/CPU0:ios# |            |

## **ERSPAN Traffic to a Destination Tunnel in a Default VRF**

#### **Table 6: Feature History Table**

| Feature Name                                               | Release Information | Description                                                                                                    |
|------------------------------------------------------------|---------------------|----------------------------------------------------------------------------------------------------|
| ERSPAN Traffic to a Destination<br>Tunnel in a Default VRF | Release 6.1.3       | <ul> <li>Encapsulated Remote Switched<br/>Port Analyzer (ERSPAN) now<br/>transports mirrored traffic through<br/>GRE tunnels that belongs to the<br/>default VRF thus ensuring a<br/>network design with a single Layer<br/>3 device.</li> <li>This feature enables the tunnels to<br/>be grouped under the default VRF<br/>domain towards which you can<br/>segregate the traffic.</li> </ul> |

## **Running Configuration**

The following example shows a tunnel interface configured with endpoints in a default VRF (vrf: green):

```
Router#show run int tunnel-ip 2
Thu Feb 3 06:18:28.075 UTC
interface tunnel-ip2
ipv4 address 102.1.1.100 255.255.255.0
tunnel tos 32
tunnel mode gre ipv4
tunnel source 120.1.1.100
tunnel vrf green
tunnel destination 120.1.1.1
Router#show monitor-session status
Thu Feb 3 06:18:11.061 UTC
Monitor-session ERSPAN-2
Destination interface tunnel-ip2
_____
Source Interface
               Dir Status
_____
Te0/0/0/5 (port)
              Rx Operational
```

## Verification

The following CLI output shows how to verify the default VRF configuration:

```
Router#show monitor-session ERSPAN-2 status internal
Thu Feb 3 06:19:50.014 UTC
Information from SPAN Manager and MA on all nodes:
Monitor-session ERSPAN-2 (ID 0x0000003) (Ethernet)
SPAN Mgr: Destination interface tunnel-ip2 (0x20008024)
Last error: Success
Tunnel data:
```

L

```
Mode: GRE0IPv4
Source IP: 120.1.1.100
Dest IP: 120.1.1.1
VRF: green
VRF TBL ID: 0
ToS: 32
TTL: 255
DFbit: Not set
```

## **DSCP Marking on Egress GRE Tunnel in ERSPAN**

Table 7: Feature History Table

| Feature Name                                   | Release Information | Feature Description                                                                                                    |
|------------------------------------------------|---------------------|----------------------------------------------------------------------------------------------------|
| DSCP Marking on Egress GRE<br>Tunnel in ERSPAN | Release 7.5.4       | You can now set or modify<br>Differentiated Service Code Point<br>(DSCP) value on the ERSPAN<br>GRE tunnel header. This feature<br>allows you to control the QoS for<br>your network's ERSPAN GRE<br>tunnel traffic and eases the effort<br>to control your customers'<br>bandwidth across next-hop routers. |

Starting Cisco IOS XR Release 7.5.4, you can set or modify DSCP marking on ERSPAN GRE tunnels. ERSPAN uses GRE encapsulation to route SPAN capture traffic.

## **Configure DSCP Marking on Egress GRE Tunnel in ERSPAN**

## **Configuration Example**

This example shows how you can configure DSCP Marking on Egress GRE tunnel in ERSPAN.

```
Router#configure terminal
Router(config)#interface tunnel-ip1
Router(config-if)#tunnel tos 96
Router(config-if)#tunnel mode gre ipv4
Router(config-if)#tunnel source 192.0.2.1
Router(config-if)#tunnel destination 192.0.2.254
```

Note

You can configure DSCP value on both IPv4 and IPv6 headers.

## **Running Configuration**

```
interface tunnel-ip1
tunnel tos 96
tunnel mode gre ipv4
tunnel source 192.0.2.1
tunnel destination 192.0.2.254
!
```

### Verification

You can use the following commands to verify that tos value is configured:

```
Router#show run interface tunnel-ip 1
interface tunnel-ip1
 ipv4 address 192.0.2.0/24
 tunnel tos 96
 tunnel mode gre ipv4
 tunnel source 192.0.2.1
 tunnel vrf red
 tunnel destination 192.0.2.254
Router#show monitor-session ERSPAN-2 status internal
Information from SPAN Manager and MA on all nodes:
Monitor-session ERSPAN-2 (ID 0x0000003) (Ethernet)
SPAN Mgr: Destination interface tunnel-ip1 (0x20008024)
          Last error: Success
          Tunnel data:
            Mode: GREoIPv4
            Source IP: 192.0.2.1
            Dest IP: 192.0.2.254
            VRF: red
            VRF TBL ID: 0
            ToS: 96
            TTL: 255
            DFbit: Not set
```

## SPAN over Pseudowire

Pseudo-wire traffic mirroring (known as PW-SPAN) is an extra functionality on the existing SPAN solutions. The existing SPAN solutions are monitored on a destination interface or through a GRE tunnel or RSPAN. In PW-SPAN, the traffic mirroring destination port is configured to be a pseudo-wire rather than a physical port. Here, the designated traffic on the source port is mirrored over the pseudo-wire to a central location. This allows the centralization of expensive network traffic analysis tools.

Because the pseudo-wire carries only mirrored traffic, this traffic is unidirectional. Incoming traffic from the remote provider edge is not allowed. Typically, a monitor session should be created with a destination pseudo-wire. This monitor session is one of the L2VPN xconnect segments. The other segment of the L2VPN VPWS is a pseudowire.

## **Configure SPAN over Pseudowire**

Use the following steps to configure SPAN over Pseudowire:

## Configure SPAN monitor session

```
RP/0/RP0/CPU0:router#config
RP/0/RP0/CPU0:router(config)#monitor-session M1
RP/0/RP0/CPU0:router(config-mon)#destination pseudowire
RP/0/RP0/CPU0:router(config-mon)#commit
```

## **Configure SPAN source**

```
RP/0/RP0/CPU0:router#config
Fri Sep 6 03:49:59.312 UTC
RP/0/RP0/CPU0:router(config)#interface Bundle-Ether100
RP/0/RP0/CPU0:router(config-if)#monitor-session M1 ethernet port-level
RP/0/RP0/CPU0:router(config-if-mon)#commit
```

## Configure l2vpn xconnect

```
RP/0/RP0/CPU0:router(config)#l2vpn
RP/0/RP0/CPU0:router(config-l2vpn)#pw-class span
RP/0/RP0/CPU0:router(config-l2vpn-pwc)#encapsulation mpls
RP/0/RP0/CPU0:router(config-l2vpn-pwc-mpls)#transport-mode ethernet
RP/0/RP0/CPU0:router(config-l2vpn)#xconnect group 1
RP/0/RP0/CPU0:router(config-l2vpn-xc)#p2p 2
RP/0/RP0/CPU0:router(config-l2vpn-xc-p2p)#monitor-session M1
RP/0/RP0/CPU0:router(config-l2vpn-xc-p2p)#neighbor ipv4 10.10.10.1 pw-id 2
RP/0/RP0/CPU0:router(config-l2vpn-xc-p2p)#pw-class span
RP/0/RP0/CPU0:router(config-l2vpn-xc-p2p)#commit
```

## Verify SPAN over Pseudowire

The following examples show how to verify SPAN over Pseudowire configuration.

To check monitor session status:

```
RP/0/RP0/CPU0:router#show run monitor-session M1
monitor-session M1 ethernet
destination pseudowire
RP/0/RP0/CPU0:router#show monitor-session M1 status
Monitor-session M1
Destination pseudowire
Source Interface Dir Status
                    Both Operational
BE100 (port)
BE400 (port)
                    Both Operational
RP/0/RP0/CPU0:router#show monitor-session M1 status detail
Monitor-session M1
 Destination pseudowire
  Source Interfaces
  _____
 Bundle-Ether100
   Direction: Both
   Port level: True
   ACL match: Disabled
   Portion: Full packet
Interval: Mirror all packets
   Status:
              Operational
  Bundle-Ether400
   Direction: Both
    Port level: True
    ACL match: Disabled
              Full packet
   Portion:
    Interval: Mirror all packets
    Status:
              Operational
```

To check underlying l2vpn xconnect:

```
RP/0/RP0/CPU0:router#show run l2vpn
l2vpn
pw-class span
encapsulation mpls
transport-mode ethernet
!
!
p2p 2
monitor-session M1
neighbor ipv4 10.10.10.1 pw-id 2
pw-class span
!
!
p2p 10
```

| neighb<br>pw-cl<br>!<br>!<br>RP/0/RP0/<br>Fri Sep<br>Legend: S | ass span<br>CPU0:route<br>6 03:41:15<br>T = State, | .10.10<br>r#show<br>.691 U<br>UP = U | .1 pw-id 10<br>12vpn xconnect<br>IC<br>Jp, DN = Down, AD<br>= Standby Ready, ( |    |                          |    |    |
|----------------------------------------------------------------|----------------------------------------------------|--------------------------------------|--------------------------------------------------------------------------------|----|--------------------------|----|----|
| XConnect<br>Group                                              | Name                                               | ST                                   | Segment 1<br>Description                                                       | ST | Segment 2<br>Description | S  | ST |
| 1                                                              | 2                                                  | UP                                   | <br>M1                                                                         | UP | 10.10.10.1               | 2  | UP |
| 1                                                              | 10                                                 | UP                                   | М2                                                                             | UP | 10.10.10.1               | 10 | UP |

## **SPAN-to-File**

SPAN-to-File is an extension of the pre-existing SPAN feature that allows network packets to be mirrored to a file instead of an interface. This simplifies the analysis of the packets at a later stage. The file format is PCAP, which helps that data to be used by tools, such as tcpdump or Wireshark.

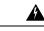

Warning Be cautious when you apply this feature to files located on interfaces with high traffic.

When a file is configured as a destination for a SPAN session, a buffer is created on each node to which the network packets are logged. The buffer is for all packets on the node regardless of which interface they are from, that is, multiple interfaces may be providing packets for the same buffer. The buffers are deleted when the session configuration is removed. The file is written by each node to a location on the active RP which contains the node ID of the node on which the buffer was located.

If multiple interfaces are attached to a session, then interfaces on the same node are expected to have their packets sent to the same file. Bundle interfaces can be attached to a session with a file destination, which is similar to attaching individual interfaces.

## **SPAN-to-File Enhancements**

#### Table 8: Feature History Table

| Feature Name                            | Release<br>Information | Feature Description                                                                                                    |
|-----------------------------------------|------------------------|----------------------------------------------------------------------------------------------------|
| SPAN-to-File -<br>PCAPng File<br>Format | Release 7.3.1          | PCAPng is the next generation of packet capturing format that contains<br>data packets captured over a network and stored in a standard format.<br>The PCAPng file contains different types of information blocks, such<br>as the section header, interface description, enhanced packet, simple<br>packet, name resolution, and interface statistics. These blocks can be |
|                                         |                        | used to rebuild the captured packets into recognizable data.<br>The PCAPng file format:                                                                                                    |
|                                         |                        | • Provides the capability to enhance and extend the existing capabilities of data storage over time                                                                                                    |
|                                         |                        | • Allows you to merge or append data to an existing file.                                                                                                    |
|                                         |                        | • Enables to read data independently from network, hardware, and operating system of the machine that made the capture.                                                                                                    |

## **Configure SPAN-to-File**

Use the following command to configure SPAN to File:

```
monitor-session <name> [ethernet|ipv4|ipv6|mpls-ipv4|mpls-ipv6]
    destination file [size <kbytes>] [buffer-type linear]
```

The monitor-session <name> [ethernet|ipv4|ipv6|mpls-ipv4|mpls-ipv6] part of the command creates a monitor-session with the specified name and class and is a pre-existing chain point from the current SPAN feature. The destination file [size <kbytes>] [buffer-type linear] part of the command adds a new "file" option to the existing "destination".

destination file has the following configuration options:

- Buffer size.
- Two types of buffer:
  - Circular: Once the buffer is full, the start is overwritten.
  - Linear: Once the buffer is full, no further packets are logged.

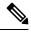

**Note** The default buffer-type is circular. Only linear buffer is explicitly configurable. Changing any of the parameters (buffer size or type) recreates the session, and clears any buffers of packets.

All configuration options which are applied to an attachment currently supported for other SPAN types should also be supported by SPAN to file. This may include:

• ACLs

- Write only first X bytes of packet.
- Mirror interval from 512 to 16k.

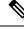

Note These options are implemented by the platform when punting the packet.

Once a session has been created, then interfaces may be attached to it using the following configuration:

```
interface GigabitEthernet 0/0/0/0
    monitor-session <name> [ethernet|ipv4|ipv6|mpls-ipv4|mpls-ipv6]
```

The attachment configuration is unchanged by SPAN-to-File feature.

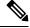

**Note** Once the SPAN-to-File session is attached to source interface, mirroring starts and packets are punted from NPU to CPU and dropped at CPU until the **packet-collection start action** command is executed.

## **Configuration Examples**

To configure a mon1 monitor session, use these commands:

```
monitor-session mon1 ethernet
destination file size 230000
```

In the above example, omitting the buffer-type option results in default circular buffer.

To configure a mon2 monitor session with the linear buffer type, use these commands:

```
monitor-session mon2 ethernet
    destination file size 1000 buffer-type linear
!
```

To attach monitor session to a physical or bundle interface, use these commands:

```
interface Bundle-Ether1
monitor-session ms7 ethernet
'
```

### **Running Configuration**

```
!! IOS XR Configuration 7.1.1.124I
!! Last configuration change at Tue Nov 26 19:29:05 2019 by root
!
hostname OC
logging console informational
!
monitor-session mon2 ethernet
destination file size 1000 buffer-type linear
!
interface Bundle-Ether1
monitor-session ms7 ethernet
end
```

### Verification

To verify packet collection status:

```
RP/0/RP0/CPU0:router#show monitor-session status Monitor-session mon1
```

Destination File - Packet collecting Source Interface Dir Status Hu0/9/0/2 Rx Operational Monitor-session mon2 Destination File - Packet collecting Source Interface Dir Status BE2.1 Rx Operational

If packet collection is not active, the following line is displayed:

Monitor-session mon2 Destination File - Not collecting

Here, Status-Operational and Destination File - Not collecting indicates that mirroring has started and packets are being punted from NPU to CPU but getting dropped at CPU until the **packet-collection start action** command is executed.

## **Action Commands for SPAN-to-File**

Action commands are added to start and stop network packet collection. The commands may only be run on sessions where the destination is a file. The action command auto-completes names of globally configured SPAN to File sessions. See the table below for more information on action commands.

Table 9: Action Commands for SPAN-to-File

| Action | Command                                                   | Description                                                                                                   |
|--------|-----------------------------------------------------------|----------------------------------------------------------------------------------------------------|
| Start  | monitor-session <name><br/>packet-collection start</name> | Issue this command to start writing<br>packets for the specified session to the<br>configured buffer.         |
|        |                                                           | Once the SPAN is configured and<br>operational, the packets are punted to<br>CPU and dropped by CPU until the |
|        |                                                           | <pre>monitor-session <name> packet-collection start command is arrayted</name></pre>                          |
|        |                                                           | executed.                                                                                                    |

| Action | Command                                                                                                    | Description                                                                                                    |
|--------|----------------------------------------------------------------------------------------------------|----------------------------------------------------------------------------------------------------|
| Stop   | <pre>monitor-session <name> packet-collection stop [ discard-data   write directory <dir> filename <filename> ]</filename></dir></name></pre> | <ul> <li>Issue this command to stop writing packets to the configured buffer.</li> <li>discard-data: Specify this option to clear the buffer.</li> <li>discard-data: Specify this option to write the buffer to the disk before it is cleared.</li> <li>The buffer is written in .pcap format in this location: /<directory>/<node_id>/<filename>.pcap.</filename></node_id></directory></li> <li>The .pcap extension that the user adds to the filename is removed automatically to avoid a duplicate file extension.</li> </ul> |

## **File Mirroring**

Prior to Cisco IOS XR Software Release 7.2.1, the router did not support file mirroring from active RP to standby RP. Administrators had to manually perform the task or use EEM scripts to sync files across active RP and standby RP. Starting with Cisco IOS XR Software Release 7.2.1, the file mirroring feature enables the router to copy files or directories automatically from /harddisk:/mirror location in active RP to /harddisk:/mirror location in standby RP or RSP without user intervention or EEM scripts.

Two new CLIs have been introduced for the file mirroring feature:

#### mirror enable

The /harddisk:/mirror directory is created by default, but file mirroring functionality is only enabled by executing the mirror enable command from configuration terminal. Status of the mirrored files can be viewed with show mirror status command.

### • mirror enable checksum

The mirror enable checksum command enables MD5 checksum across active to standby RP to check integrity of the files. This command is optional.

## **Configure File Mirroring**

File mirroring has to be enabled explicitly on the router. It is not enabled by default.

```
RP/0/RSP0/CPU0:router#show run mirror
```

```
Thu Jun 25 10:12:17.303 UTC mirror enable mirror checksum
```

Following is an example of copying running configuration to harddisk: /mirror location:

```
RP/0/RSP0/CPU0:router#copy running-config harddisk:/mirror/run_config
Wed Jul 8 10:25:51.064 PDT
Destination file name (control-c to abort): [/mirror/run_config]?
Building configuration..
```

32691 lines built in 2 seconds (16345)lines/sec [OK]

### Verification

To verify the syncing of file copied to mirror directory, use the show mirror command.

If checksum is disabled, show mirror command displays the following output:

If there is a mismatch during the syncing process, use show mirror mismatch command to verify.

## Forward-Drop Packets Mirroring

In a network, packets are forwarded from one device to another until they reach their destination. However, in some cases, routers may drop packets during this forwarding process. These packets are known as forward-drop packets.

Packets can be dropped for several reasons such as congestion on the network, errors in the packet header or payload, blocking by firewall, and so on. These forward-drop packets are typically discarded before they can reach their intended destination, and may have to be re-transmitted by the source device. This feature supports mirroring of these forward-drop packets at the ingress (Rx direction) to another destination. When a global forward-drop session is configured for the router, the forward-drop packets at the ingress are mirrored or copied to the configured destination. You can configure the mirror destination as a file (for SPAN-to-file sessions) or an IPv4 GRE tunnel ID (for ERSPAN).

## **Mirror Forward-Drop Packets**

#### Table 10: Feature History Table

| Feature Name                      | Release<br>Information | Description                                                                                                    |
|-----------------------------------|------------------------|----------------------------------------------------------------------------------------------------|
| Mirror<br>Forward-Drop<br>Packets | Release 7.5.4          | <ul> <li>Mirroring forward-drop packets feature copies or mirrors the packets that are dropped during the forwarding process at the router ingress to a configured destination. These mirrored packets can be captured and analyzed using network monitoring tools. The analysis of dropped packets helps you understand the types of traffic that are blocked, analyze potential security threats, troubleshoot, and optimize network performance.</li> <li>This feature introduces the following changes:</li> <li>CLI: forward-drop rx</li> <li>YANG Data Model:New XPath for Cisco-IOS-XR-um-monitor-session-cfg.yang (see GitHub, YANG Data Models Navigator)</li> </ul> |

Mirroring forward-drop packets to a suitable destination for analysis can help in the following:

- Network visibility: By mirroring and analyzing forward-drop packets, network administrators gain better visibility into the types of traffic that are blocked by the firewalls.
- Threat detection: As the original dropped packet is forwarded without any change, it helps in identifying the source of potential security threats.
- Troubleshooting: Analyzing forward-drop packets helps in troubleshooting network issues that may be causing the packet drop. This helps in taking proactive measures to avoid escalation of the issue.

## **Configure Forward-Drop Mirroring**

Perform the following tasks on the router to configure a global session for mirroring forward-drop packets:

- **1.** Configure the tunnel mode.
- 2. Configure the tunnel source.
- **3.** Configure the tunnel destination.
- 4. Configure a traffic mirroring session.
- 5. Associate a destination interface with the traffic mirroring session.
- 6. Run forward-drop rx command to start mirroring forward-drop packets.

This example shows how to configure a global traffic mirroring session for forward-drop packets.

```
Router(config)# interface tunnel-ip 2
Router(config-if)# tunnel mode gre ipv4
Router(config-if)# tunnel source 20.20.20.20
Router(config-if)# tunnel destination 192.1.1.3
Router(config-if)!
Router(config)# monitor-session mon2 ethernet
```

```
Router(config)#destination interface tunnel-ip2
Router(config)#forward-drop rx
Router(config)#!
```

#### **Running Configuration**

This section shows forward-drop running configuration.

```
RP/0/RSP0/CPU0:router#sh running-config
interface tunnel-ip 2
tunnel mode gre ipv4
tunnel source 20.20.20.20
tunnel destination 192.1.1.3
!
monitor-session mon2 ethernet
destination interface tunnel-ip2
forward-drop rx
!
```

## Verification

Verify the forward-drop packets are mirrored using the **show monitor-session** command.

```
Router#show monitor-session mon2 status detail
Mon Aug 15 19:14:31.975 UTC
Monitor-session mon2
Destination interface tunnel-ip2
All forwarding drops:
Direction: Rx
Source Interfaces
```

# **Troubleshoot Traffic Mirroring**

When you encounter any issue with traffic mirroring, begin troubleshooting by checking the output of the **show monitor-session status** command. This command displays the recorded state of all sessions and source interfaces:

In the preceding example, the line marked as <session status> can indicate one of these configuration errors:

| Session Status                     | Explanation                                                                                                    |
|------------------------------------|----------------------------------------------------------------------------------------------------|
| Session is not configured globally | The session does not exist in global configuration. Review the command output and ensure that a session with a correct name configured. |

| Session Status                                                  | Explanation                                                                                                    |
|-----------------------------------------------------------------|----------------------------------------------------------------------------------------------------|
| Destination interface <intf> (<down-state>)</down-state></intf> | The destination interface is not in Up state in the Interface Manage<br>can verify the state using the <b>show interfaces</b> command. Check th<br>configuration to determine what might be keeping the interface from<br>up (for example, a sub-interface needs to have an appropriate encaps<br>configured). |

The <Source interface status> can report these messages:

| Source Interface Status                                  | Explanation                                                                                                    |
|----------------------------------------------------------|----------------------------------------------------------------------------------------------------|
| Operational                                              | Everything appears to be working correctly in traffic mirroring PI. follow up with the platform teams in the first instance, if mirroring operating as expected.                                                                                                    |
| Not operational (Session is not configured globally)     | The session does not exist in global configuration. Check the <b>show</b> command output to ensure that a session with the right name has b configured.                                                                                                    |
| Not operational (destination not known)                  | The session exists, but it either does not have a destination interface s<br>or the destination interface named for the session does not exist. For<br>if the destination is a sub-interface that has not been created.                                                     |
| Not operational (source same as destination)             | The session exists, but the destination and source are the same inte<br>traffic mirroring does not work.                                                                                                    |
| Not operational (destination not active)                 | The destination interface or pseudowire is not in the Up state. See corresponding <i>Session status</i> error messages for suggested resolution                                                                                                    |
| Not operational (source state <down-state>)</down-state> | The source interface is not in the Up state. You can verify the state<br>the <b>show interfaces</b> command. Check the configuration to see whe<br>be keeping the interface from coming up (for example, a sub-interfa<br>to have an appropriate encapsulation configured). |
| Error: see detailed output for explanation               | Traffic mirroring has encountered an error. Run the <b>show monitor status detail</b> command to display more information.                                                                                                    |
|                                                          |                                                                                                    |

The **show monitor-session status detail** command displays full details of the configuration parameters and any errors encountered. For example:

RP/0/RP0/CPU0:router show monitor-session status detail

```
Monitor-session sess1

Destination interface is not configured

Source Interfaces

------

TenGigE0/0/0/1

Direction: Both

ACL match: Disabled

Portion: Full packet

Status: Not operational (destination interface not known)

TenGigE0/0/0/2

Direction: Both

ACL match: Disabled

Portion: First 100 bytes
```

```
Status: Not operational (destination interface not known). Error: 'Viking SPAN PD' detected
 the 'warning' condition 'PRM connection
         creation failure'.
Monitor-session foo
Destination next-hop TenGigE 0/0/0/0
 Source Interfaces
  _____
TenGigE 0/1/0/0.100:
 Direction: Both
 Status: Operating
TenGigE 0/2/0/0.200:
 Direction: Tx
 Status: Error: <blah>
Monitor session bar
No destination configured
 Source Interfaces
  _____
TenGigE 0/3/0/0.100:
 Direction: Rx
 Status: Not operational (no destination)
```

#### Here are additional trace and debug commands:

```
RP/0/RP0/CPU0:router# show monitor-session trace ?
platform Enable platform trace
process Filter debug by process(cisco-support)
RP/0/RP0/CPU0:router# show monitor-session trace platform ?
 errors Display error traces (cisco-support)
 events Display event traces(cisco-support)
RP/0/RP0/CPU0:router#show monitor-session trace platform events location all ?
usrtdir Specify directory to collect unsorted traces (cisco-support)
Output Modifiers
<cr>
RP/0/RP0/CPU0:router#show monitor-session trace platform errors location all ?
usrtdir Specify directory to collect unsorted traces (cisco-support)
        Output Modifiers
<cr>
RP/0/RP0/CPU0:router# debug monitor-session process ?
  all All SPAN processes (cisco-support)
  ea
      SPAN EA(cisco-support)
      SPAN MA(cisco-support)
  ma
 mgr SPAN Manager(cisco-support)
RP/0/RP0/CPU0:router# debug monitor-session process all
RP/0/RP0/CPU0:router# debug monitor-session process ea
RP/0/RP0/CPU0:router# debug monitor-session process ma
RP/0/RP0/CPU0:router# show monitor-session process mgr
```

detail Display detailed output errors Display only attachments which have errors internal Display internal monitor-session information Output Modifiers RP/0/RP0/CPU0:router# show monitor-session status RP/0/RP0/CPU0:router# show monitor-session status errors RP/0/RP0/CPU0:router# show monitor-session status internal RP/0/RP0/CPU0:router# show tech-support span ? file Specify a valid file name (e.g. disk0:tmp.log) list-CLIs list the commands that would be run (don't execute) (cisco-support) location Specify a location(cisco-support) Specify a rack(cisco-support) rack time-out per show command timeout configuration(cisco-support)

<cr>

**Troubleshoot Traffic Mirroring**